# **Automatic Course Requests**

The Automatic Course Requests screen allows the district and individual schools to automatically add course requests to a specific group of students. ACRs may be rolled over year-to-year.

## Adding a District Course Request

The ability to add and edit district course requests is controlled by the Edit permission for "Allow District Access" under Automatic Course Requests in Users > Profiles.

1. In the Scheduling menu, click Automatic Course Requests.

| 🌽 Setup      | Search                              |
|--------------|-------------------------------------|
| 🚖 Students   | Schedule Enrollment Codes           |
| 💰 Users      | Student Schedule                    |
| Scheduling   | Student Requests                    |
| → Grades     | Mass Add Course<br>Mass Drop Course |
| 💉 Assessment | Mass Requests                       |
| dttendance   | Automatic Course Requests           |

Focus remembers the last tab you had open on the Automatic Course Requests screen and that tab is displayed by default.

- 2. Click the District Requests tab if not already opened.
- 3. Enter a Title for the course request in the blank row.

| Run Course Requests for Current School or Run Course Requests for All Schools |                                        |           |            |  |  |  |  |
|-------------------------------------------------------------------------------|----------------------------------------|-----------|------------|--|--|--|--|
| Only run for students without requests                                        | Only run for students without requests |           |            |  |  |  |  |
| District Requests School Requests                                             |                                        |           |            |  |  |  |  |
| Export 🖳 🚔 Filter: OFF                                                        |                                        |           |            |  |  |  |  |
| □ Title 🛊                                                                     | Search Terms 🖕                         | Courses 🖕 | Priority 🛊 |  |  |  |  |
|                                                                               |                                        |           |            |  |  |  |  |
|                                                                               | -                                      |           |            |  |  |  |  |

#### 4. Click the Search Terms field.

| Run Course Requests for Current School or Run Course Requests for All Schools |                |           |            |  |  |  |  |
|-------------------------------------------------------------------------------|----------------|-----------|------------|--|--|--|--|
| Only run for students without requests                                        |                |           |            |  |  |  |  |
| District Requests School Requests                                             |                |           |            |  |  |  |  |
| Export 🗟 🚔 Filter: OFF                                                        |                |           |            |  |  |  |  |
| □ Title ŧ                                                                     | Search Terms 🛊 | Courses 🛊 | Priority 🛔 |  |  |  |  |
| Eng 1 Honors to Eng 2 Honors                                                  |                |           |            |  |  |  |  |
|                                                                               |                |           |            |  |  |  |  |

**5.** In the pop-up window, enter search criteria to locate the students who will be given this course request. For example, if students enrolled in English 1 Honors last year will be given a course request for English 2 Honors, click the **Scheduling** category and select English 1 Honors in the **Scheduled into Course(s) Last Year** field.

6. Once the search terms are entered, click **Set Search Terms**.

| × |                              |                     |                        |   |
|---|------------------------------|---------------------|------------------------|---|
|   | Student Search               |                     |                        |   |
|   | General                      |                     |                        |   |
|   | Scheduling                   |                     | Student Group          |   |
|   | Scheduled into               |                     | N/A 🗘                  | 9 |
|   | Course(s)                    |                     |                        |   |
|   | Not Scheduled into           |                     | Set Search Terms Reset |   |
|   | Course(s)                    |                     |                        |   |
|   |                              |                     |                        |   |
|   | Scheduled into               | ENG HON 1 (1001320) |                        |   |
|   | Course(s) Last Year          |                     |                        |   |
|   | Not Scheduled into           |                     |                        |   |
|   | Course(s) Last Year          |                     |                        |   |
|   | Scheduled into               |                     |                        |   |
|   | Scheduled Into<br>Section(s) |                     |                        |   |
|   | Section(s)                   |                     |                        |   |

The search terms entered are displayed in the Search Terms field.

| Run Course Requests for Current School or Run Course Requests for All Schools |                                                         |           |            |  |  |  |  |
|-------------------------------------------------------------------------------|---------------------------------------------------------|-----------|------------|--|--|--|--|
| Only run for students without requests                                        |                                                         |           |            |  |  |  |  |
| District Requests School Requests                                             |                                                         |           |            |  |  |  |  |
| Export 🖳 🚔 Filter: OFF                                                        |                                                         |           |            |  |  |  |  |
| □ Title 🛊                                                                     | Search Terms 🛓                                          | Courses 🛊 | Priority 🛔 |  |  |  |  |
| Eng 1 Honors to Eng 2 Honors                                                  | Scheduled into Course(s) Last Year: 1001320 - ENG HON 1 |           |            |  |  |  |  |
|                                                                               |                                                         |           |            |  |  |  |  |

- **7.** Select the **Courses** to request. One or multiple courses can be selected.
  - Use the Filter field at the top of the pull-down to quickly locate the course(s) to add as requests. Begin typing the full or partial course name or number, and the list of courses will filter based on the entered criteria.

| Courses       |                 |            | Pric |
|---------------|-----------------|------------|------|
| 1001350 - EN  | G HON 2         |            |      |
| eng hon       |                 |            |      |
| Check all vis | ible Clear sele | ected      |      |
| 1001320       | ENG HON 1       |            | 0    |
| 1001350       | ENG HON 2       |            |      |
| 1001380       | ENG HON 3       | 1          |      |
| 1001410       | ENG HON 4       |            |      |
| 1211300 -     | TRIG HON        |            |      |
| 2020910       | ASTR S/G H      | ION        |      |
| 2104350       | ENG CITIZ       | SERV LRNG1 |      |
| 2104360       | ENG CITIZ       | SERV LRNG2 |      |
| 1001310       | ENG 1           |            |      |
| 1001340       | ENG 2           |            |      |

**8.** Enter a number for the **Priority**. When multiple course requests are run at the same time, the priority determines the order in which they are run. A request with a 1 will run before a request with a 2, and so on.

| Run Course Requests for Current School 😡 Run Course Requests for All Schools                             |                                        |           |            |  |  |  |  |  |  |
|----------------------------------------------------------------------------------------------------|----------------------------------------|-----------|------------|--|--|--|--|--|--|
| Only run for students without requests                                                                   | Only run for students without requests |           |            |  |  |  |  |  |  |
| District Requests School Requests                                                                        |                                        |           |            |  |  |  |  |  |  |
| Export 🖳 🚔 Filter: OFF                                                                                   |                                        |           |            |  |  |  |  |  |  |
| □ Title 🛊                                                                                                | Search Terms 🛊                         | Courses 🛓 | Priority 🛔 |  |  |  |  |  |  |
| Eng 1 Honors to Eng 2 Honors Scheduled into Course(s) Last Year: 1001320 - ENG HON 1 1001350 - ENG HON 2 |                                        |           |            |  |  |  |  |  |  |
|                                                                                                    |                                        |           |            |  |  |  |  |  |  |

**9.** When finished entering the course request information, press **Enter**.

The course request is added to the table and is auto-saved. A new, blank row is displayed at the bottom of the table for adding additional course requests.

| nly run for students without requests |                                                      |                          |            |
|---------------------------------------|------------------------------------------------------|--------------------------|------------|
| trict Requests School Requests        |                                                      |                          |            |
| ixport 🖳 🚔 🛛 Filter: OFF              |                                                      |                          |            |
| 🗆 Title 🛊                             | Search Terms 🛊                                       | Courses 🛓                | Priority 🛔 |
| Eng 1 Honors to Eng 2 Honors          | Scheduled into Course(s) Last Year: 1001320 - ENG HC | 0N 1 1001350 - ENG HON 2 | 1          |

### Adding a School Course Request

1. In the Scheduling menu, click Automatic Course Requests.

| 🥟 Setup    | Search                              |
|------------|-------------------------------------|
| Students   | Schedule Enrollment Codes           |
| 🛃 Users    | Student Schedule                    |
| Scheduling | Student Requests                    |
| Ar Grades  | Mass Add Course<br>Mass Drop Course |
| Assessment | Mass Requests                       |
| dttendance | Automatic Course Requests           |

Focus remembers the last tab you had open on the Automatic Course Requests screen and that tab is displayed by default.

2. Click the School Requests tab if not already opened.

Depending on your profile permissions, you might only have access to the School Requests tab, in which case it will be displayed by default.

| Run Course Requests                    |                |           |                                                         |            |  |  |  |  |
|----------------------------------------|----------------|-----------|---------------------------------------------------------|------------|--|--|--|--|
| Only run for students without requests |                |           |                                                         |            |  |  |  |  |
| District Requests School Requests      |                |           |                                                         |            |  |  |  |  |
| Export 🖳 🚔 Filter: OFF                 |                |           |                                                         |            |  |  |  |  |
| □ Title 🛊                              | Search Terms 🛊 | Courses 🛓 | Run nightly for students without requests $\frac{1}{2}$ | Priority 🛊 |  |  |  |  |
|                                        |                |           | Yes                                                     |            |  |  |  |  |
|                                        |                |           |                                                         |            |  |  |  |  |

**3.** Enter a **Title** for the course request in the blank row.

| Run Course Requests                    |                        |                |           |                                                            |            |  |  |  |
|----------------------------------------|------------------------|----------------|-----------|------------------------------------------------------------|------------|--|--|--|
| Only run for students without requests |                        |                |           |                                                            |            |  |  |  |
| District Re                            | quests School Requests |                |           |                                                            |            |  |  |  |
| Export                                 | 🖳 🚔 Filter: OFF        |                |           |                                                            |            |  |  |  |
|                                        | Title 💺                | Search Terms 🛔 | Courses 🛓 | Run nightly for students without requests $\frac{k}{\Psi}$ | Priority 븆 |  |  |  |
|                                        |                        |                |           |                                                            |            |  |  |  |
|                                        | -                      |                |           |                                                            |            |  |  |  |

#### 4. Click the Search Terms field.

|     | Run Course Requests                    |      |                        |                |           |                                                                                                |            |  |  |
|-----|----------------------------------------|------|------------------------|----------------|-----------|------------------------------------------------------------------------------------------------|------------|--|--|
| □o  | Only run for students without requests |      |                        |                |           |                                                                                                |            |  |  |
| Dis | tric                                   | t Re | quests School Requests |                |           |                                                                                                |            |  |  |
|     | Exp                                    | ort  | 🖳 🚔 Filter: OFF        |                |           |                                                                                                |            |  |  |
|     |                                        |      | Title 💺                | Search Terms 🛊 | Courses 🖕 | Run nightly for students without requests $rightarrow vert vert vert vert vert vert vert vert$ | Priority 🛊 |  |  |
|     | Spanish 1 to Spanish 2                 |      |                        |                |           |                                                                                                |            |  |  |
|     |                                        |      |                        |                |           |                                                                                                |            |  |  |

**5** In the pop-up window, enter search criteria to locate the students who will be given this course request. For example, if students enrolled in Spanish 1 last year will be given a course request for Spanish 2, click the **Scheduling** category and select Spanish 1 in the **Scheduled into Course(s) Last Year** field.

6. Once the search terms are entered, click Set Search Terms.

| X<br>Student Search                                                                     |                     |                                                |   |
|-----------------------------------------------------------------------------------------|---------------------|------------------------------------------------|---|
| General<br>Scheduling<br>Scheduled into<br>Course(s)<br>Not Scheduled into<br>Course(s) | V                   | Student Group<br>N/A<br>Set Search Terms Reset | ¢ |
| Scheduled into<br>Course(s) Last Year                                                   | SPANISH 1 (0708340) |                                                |   |
| Not Scheduled into<br>Course(s) Last Year                                               |                     |                                                |   |

The search terms entered are displayed in the Search Terms field.

|    |           | urse Requests<br>for students without requests |                                                         |           |                                             |            |
|----|-----------|------------------------------------------------|---------------------------------------------------------|-----------|---------------------------------------------|------------|
| Di | strict Re | equests School Requests                        |                                                         |           |                                             |            |
|    | Export    | 🖳 🍶 Filter: OFF                                |                                                         |           |                                             |            |
|    |           | Title 🛊                                        | Search Terms 🛊                                          | Courses 🛊 | Run nightly for students without requests 🛊 | Priority 🛊 |
|    |           | Spanish 1 to Spanish 2                         | Scheduled into Course(s) Last Year: 0708340 - SPANISH 1 |           | Yes                                         |            |
| l  |           |                                                |                                                         |           |                                             |            |

- **7.** Select the **Courses** to request. One or multiple courses can be selected.
  - Use the Filter field at the top of the pull-down to quickly locate the course(s) to add as requests. Begin typing the full or partial course name or number, and the list of courses will filter based on the entered criteria.

| Courses 🛊                                | Run nightly for s |
|------------------------------------------|-------------------|
| 0708350 - SPANISH 2 - World Languages    | Yes V             |
| spanish                                  |                   |
| Check all visible Clear selected         |                   |
| 0708340 - SPANISH 1 - World Languages    | 0                 |
| 0708350 - SPANISH 2 World Languages      |                   |
| 0709300 - SPANISH SPEAKS 1 - World Lar   | nguages           |
| 0708360 - SPANISH 3 HON - World Langua   | age <b>s</b>      |
| 0708370 - SPANISH 4 HON - World Langua   | age <b>s</b>      |
| 0708400 - AP SPANISH LANG & CU - Worl    | d Languages       |
| SPN1120 - BEGIN SPANISH 1 - Dual Enroll  | ment              |
| SPN1121 - BEGIN SPANISH 2 - Dual Enroll  | ment              |
| ENC1101 - English Comp 1 - Dual Enrollme | ent               |
| ENC1102 - English Comp 2 - Dual Enrollme | ent               |

**8.** In the **Run nightly for students without requests** pull-down, select **Yes** to run this automatic course request nightly for students who do not have any course requests. Select **No** if you do not want to run this request nightly.

| Ru    | ın Co  | urse Requests                 |                                                         |                                       |                                             |            |
|-------|--------|-------------------------------|---------------------------------------------------------|---------------------------------------|---------------------------------------------|------------|
| □Onl  | y run  | for students without requests |                                                         |                                       |                                             |            |
| Distr | ict Re | quests School Requests        |                                                         |                                       |                                             |            |
| Ex    | port   | 💐 👼 Filter: OFF               |                                                         |                                       |                                             |            |
|       |        | Title 🛊                       | Search Terms 🛊                                          | Courses 🛊                             | Run nightly for students without requests 🛊 | Priority 🛔 |
|       |        | Spanish 1 to Spanish 2        | Scheduled into Course(s) Last Year: 0708340 - SPANISH 1 | 0708350 - SPANISH 2 - World Languages | Yes                                         |            |
|       |        |                               |                                                         |                                       |                                             |            |

**9.** Enter a number for the **Priority**. When multiple course requests are run at the same time, the priority determines the order in which they are run. A request with a 1 will run before a request with a 2, and so on.

| Ru     | n Co  | urse Requests                 |                                                         |                                       |                                             |            |
|--------|-------|-------------------------------|---------------------------------------------------------|---------------------------------------|---------------------------------------------|------------|
| □Only  | run/  | for students without requests |                                                         |                                       |                                             |            |
| Distri | ct Re | quests School Requests        |                                                         |                                       |                                             |            |
| Exp    | port  | 💐 🚔 Filter: OFF               |                                                         |                                       |                                             |            |
|        |       | Title 🛊                       | Search Terms 🛓                                          | Courses 🛊                             | Run nightly for students without requests 🛊 | Priority 🛔 |
|        |       | Spanish 1 to Spanish 2        | Scheduled into Course(s) Last Year: 0708340 - SPANISH 1 | 0708350 - SPANISH 2 - World Languages | Yes                                         | 1          |
|        |       |                               |                                                         |                                       |                                             |            |

**10.** When finished entering the course request information, press **Enter**.

The course request is added to the table and is auto-saved. A new, blank row is displayed at the bottom of the table for adding additional course requests.

| R    | un C   | Course Requests                  |                                                         |                                       |                                                                           |            |
|------|--------|----------------------------------|---------------------------------------------------------|---------------------------------------|---------------------------------------------------------------------------|------------|
| □On  | ly ru  | un for students without requests |                                                         |                                       |                                                                           |            |
| Dist | rict I | Requests School Requests         |                                                         |                                       |                                                                           |            |
| E    | срог   | rt 强 🚔 Filter: OFF               |                                                         |                                       |                                                                           |            |
|      | C      | ☐ Title <b>‡</b>                 | Search Terms 🛓                                          | Courses &                             | Run nightly for students without requests $\frac{\mathtt{A}}{\mathtt{V}}$ | Priority 🛔 |
| -    |        | Spanish 1 to Spanish 2           | Scheduled into Course(s) Last Year: 0708340 - SPANISH 1 | 0708350 - SPANISH 2 - World Languages | Yes                                                                       | 1          |
|      |        |                                  |                                                         |                                       | Yes                                                                       |            |
|      | _      |                                  |                                                         |                                       |                                                                           |            |

## **Running District Course Requests**

- The ability to run district course requests is controlled by the View permission for "Allow District Access" under Automatic Course Requests in Users > Profiles. This allows district or school users to run district course requests for the schools they have permissions to. The ability to run district course requests for all schools is controlled by the View permission for "Allow All Schools Request Access" under Automatic Course Requests in Users > Profiles.
- 1. In the Scheduling menu, click Automatic Course Requests.

| 🤌 Setup      | Search                              |
|--------------|-------------------------------------|
| 🚖 Students   | Schedule Enrollment Codes           |
| 🦽 Users      | Student Schedule                    |
| Scheduling   | Student Requests                    |
| → Grades     | Mass Add Course<br>Mass Drop Course |
| 💉 Assessment | Mass Requests                       |
| dttendance   | Automatic Course Requests           |

**2.** In the **District Reports** tab, select the course requests you want to run by selecting the check box to the left of the request. One or multiple can be selected. To select all course requests in the list, select the check box in the column header.

| lv r | run for students without requests                 |                                                                  |                                    |            |
|------|---------------------------------------------------|------------------------------------------------------------------|------------------------------------|------------|
|      |                                                   |                                                                  |                                    |            |
| ric  | ct Requests School Requests                       |                                                                  |                                    |            |
| кро  | oort 🖳 🚔 Filter: OFF                              |                                                                  |                                    |            |
| Г    | ☑ Title 🛊                                         | Search Terms 🛊                                                   | Courses 🛓                          | Priority 🛊 |
| . 1  | Eng 1 Honors to Eng 2 Honors                      | Scheduled into Course(s) Last Year: 1001320 - ENG HON 1          | 1001350 - ENG HON 2                | 1          |
| - 1  |                                                   |                                                                  |                                    | 2          |
|      | Eng 1                                             | Grade: 09                                                        | 1001310 - ENG 1                    |            |
| •    | <ul> <li>Eng 1</li> <li>Eng 2 to Eng 3</li> </ul> | Grade: 09<br>Scheduled into Course(s) Last Year: 1001340 - ENG 2 | 1001310 - ENG 1<br>1001370 - ENG 3 | 3          |

**3.** Select **Only run for students without requests** if you only want to run course requests for students who do not have any course requests.

**4.** Enter a date in the date field to run the selected ACR(s) for students without requests as of the entered date.

Entering a date is useful when a student may qualify for more than one ACR. When the first ACR runs, the student receives the request since the student did not have any previous requests. When the second ACR runs with no date provided, the student would not receive the subsequent requests since the student had requests entered by the first ACR. Entering a date in the past allows the student to receive all the ACRs he or she qualifies for.

| ıly r | run f | for students without requests 01/01/2022 |                                                         |                     |            |
|-------|-------|------------------------------------------|---------------------------------------------------------|---------------------|------------|
| ·     |       | quests School Requests                   |                                                         |                     |            |
| ric   | тке   | squests School Requests                  |                                                         |                     |            |
| хро   | ort   | 🛃 🚔 🛛 Filter: OFF                        |                                                         |                     |            |
|       |       | Title 🛊                                  | Search Terms 🛊                                          | Courses 🛓           | Priority 🛔 |
|       |       | F                                        | Scheduled into Course(s) Last Year: 1001320 - ENG HON 1 | 1001350 - ENG HON 2 | 1          |
| -     |       | Eng 1 Honors to Eng 2 Honors             | Scheduled into Course(s) Last tear: 1001320 - ENG HON 1 | 1001350 - ENG HON 2 |            |
|       | -     | Eng 1 Honors to Eng 2 Honors<br>Eng 1    | Grade: 09                                               | 1001300 - ENG HON 2 | 2          |
| -     |       |                                          |                                                         |                     | 2          |

**5.** To run course requests for the current school only, click **Run Course Requests for Current School.** To run course requests for all schools in the district, click **Run Course Requests for All Schools**.

|            |                              | HER CONTRACTOR OF CONTRACTOR OF |                     |            |
|------------|------------------------------|----------------------------------------------------------------------------------------------------|---------------------|------------|
| rict Req   | quests School Requests       |                                                                                                    |                     |            |
| cport 📕    | Eilter: OFF                  |                                                                                                    |                     |            |
| <b>Z</b> 1 | Title 🛊                      | Search Terms 🛓                                                                                                    | Courses 🛓           | Priority 🛔 |
|            | Eng 1 Honors to Eng 2 Honors | Scheduled into Course(s) Last Year: 1001320 - ENG HON 1                                                                                                    | 1001350 - ENG HON 2 | 1          |
|            | Eng 1                        | Grade: 09                                                                                                    | 1001310 - ENG 1     | 2          |
|            | Eng 2 to Eng 3               | Scheduled into Course(s) Last Year: 1001340 - ENG 2                                                                                                    | 1001370 - ENG 3     | 3          |

A pop-up window is displayed indicating the number of students who had requests entered for each course and the list of students. It will also indicate if the course does not exist for a school. The pop-up may contain a pull-down to select the specific course request that will be added to students for each applicable school.

**6.** To delete the requests for students, select the check box next to each student, or select the check box in the column header to select all students in the list.

7. Click Delete Selected Requests.

| chedu                                                                                                    | ile Requests crea | ted for 9 students for ENG HON 2                                                                      |             |
|----------------------------------------------------------------------------------------------------|-------------------|----------------------------------------------------------------------------------------------------|-------------|
|                                                                                                    | Student Id        | Student Name                                                                                          | Course Name |
|                                                                                                    | 00024019          | Atencio, Michael                                                                                      | ENG HON 2   |
| <ul> <li>Image: A start of the start of the start of</li></ul> | 00070673          | Barnett, Raymond A                                                                                    | ENG HON 2   |
| <ul> <li>Image: A start of the start of the start of</li></ul> | 00023804          | Brown, Justino Ethan                                                                                  | ENG HON 2   |
| <ul> <li>Image: A start of the start of the start of</li></ul> | 00023675          | Burkhardt, Alison James                                                                               | ENG HON 2   |
| <ul> <li>Image: A start of the start of the start of</li></ul> | 00052970          | Collado, Licia Alejandro                                                                              | ENG HON 2   |
| <ul> <li>Image: A start of the start of the start of</li></ul> | 00059053          | Green, Alidia Ralph                                                                                   | ENG HON 2   |
|                                                                                                    | 00072611          | Lara, Hazel A                                                                                         | ENG HON 2   |
| <ul> <li>Image: A start of the start of the start of</li></ul> | 00054433          | Townsend, Alison Kathryn                                                                              | ENG HON 2   |
| <ul> <li>Image: A start of the start of the start of</li></ul> | 00063305          | Velasco, Vivian Avery                                                                                 | ENG HON 2   |
| Course                                                                                                    | Short Name 100    | 1310 Does Not Exist for Home Edu<br>1310 Does Not Exist for John McK<br>ted for 30 students for ENG 1 |             |
|                                                                                                    | Student Id        | Student Name                                                                                          | Course Name |
| 0                                                                                                    | 00032021          | Abrego, Bertha                                                                                        | ENG 1       |
|                                                                                                    |                   |                                                                                                    |             |

**8.** To select the specific course request that will be added for students at certain schools, select the course in the pull-down beneath the school name and click **Complete** when finished.

| Focus West High School - 0101 Focus Center - 0106             |
|---------------------------------------------------------------|
| ENG 1 (English) (1001310P) 😋 ENG 1 (All Courses) (1001310B) 😋 |

## **Running School Course Requests**

1. In the Scheduling menu, click Automatic Course Requests.

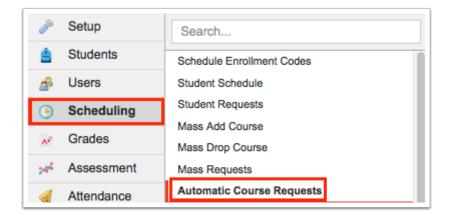

2. Click the School Requests tab.

| ily r | run for students without requests |              |                                                    |                                             |          |
|-------|-----------------------------------|--------------|----------------------------------------------------|---------------------------------------------|----------|
| rict  | t Requests School Requests        |              |                                                    |                                             |          |
| _     |                                   |              |                                                    |                                             |          |
| хро   | ort 🐴 🚔 🛛 Filter: OFF             |              |                                                    |                                             |          |
|       |                                   |              |                                                    |                                             |          |
|       | □ Title 🛊 Sea                     | arch Terms 🛓 | Courses 🛓                                          | Run nightly for students without requests 🛊 | Priority |
|       |                                   | ,            | Courses 🛊<br>0708350 - SPANISH 2 - World Languages | Run nightly for students without requests 🛊 | Priority |
|       | Spanish 1 to Spanish 2 Sc         | ,            | •                                                  |                                             | 1        |

**3.** Select the course requests you want to run by selecting the check box to the left of the request. One or multiple can be selected. To select all course requests in the list, select the check box in the column header.

| R    | tun   | Coι     | urse Requests                 |                                                         |                                       |                                                         |            |
|------|-------|---------|-------------------------------|---------------------------------------------------------|---------------------------------------|---------------------------------------------------------|------------|
| Or   | nly r | run     | for students without requests |                                                         |                                       |                                                         |            |
| Dist | trict | Re      | quests School Requests        |                                                         |                                       |                                                         |            |
| E    | хро   | ort     | 🖳 🚔 Filter: OFF               |                                                         |                                       |                                                         |            |
|      | ſ     | <b></b> | Title 🛓                       | Search Terms 🛓                                          | Courses 🛓                             | Run nightly for students without requests $\frac{4}{7}$ | Priority 🛔 |
| -    | - 1   |         | Spanish 1 to Spanish 2        | Scheduled into Course(s) Last Year: 0708340 - SPANISH 1 | 0708350 - SPANISH 2 - World Languages | Yes                                                     | 1          |
| -    | -     |         | Alg 1 to Geo                  | Scheduled into Course(s) Last Year: 1200310 - ALG 1     | 1206310 - GEO - Math                  | Yes                                                     | 2          |
|      |       |         |                               |                                                         |                                       | Yes                                                     |            |
|      |       |         |                               |                                                         |                                       | l                                                       |            |

**4.** Select **Only run for students without requests** if you only want to run course requests for students who do not have any course requests.

**5.** Enter a date in the date field to run the selected ACR(s) for students without requests as of the entered date.

Entering a date is useful when a student may qualify for more than one ACR. When the first ACR runs, the student receives the request since the student did not have any previous requests. When the second ACR runs with no date provided, the student would not receive the subsequent requests since the student had requests entered by the first ACR. Entering a date in the past allows the student to receive all the ACRs he or she qualifies for.

|           | -                      |                                                         |                                       |                                             |          |
|-----------|------------------------|---------------------------------------------------------|---------------------------------------|---------------------------------------------|----------|
| ict Reque | ests School Requests   |                                                         |                                       |                                             |          |
| port 🖳    | Filter: OFF            |                                                         |                                       |                                             |          |
| Ti        |                        | Search Terms 🛓                                          | Courses 🛓                             | Run nightly for students without requests 🛓 | Priority |
| Sp        | Spanish 1 to Spanish 2 | Scheduled into Course(s) Last Year: 0708340 - SPANISH 1 | 0708350 - SPANISH 2 - World Languages | Yes                                         | 1        |
| Al        | Alg 1 to Geo           | Scheduled into Course(s) Last Year: 1200310 - ALG 1     | 1206310 - GEO - Math                  | Yes                                         | 2        |

#### 6. Click Run Course Requests.

| nly ri | un for students without requests 01/01/20                    | 22                                                                      |                                                    |                                             |            |
|--------|--------------------------------------------------------------|-------------------------------------------------------------------------|----------------------------------------------------|---------------------------------------------|------------|
|        | Requests School Requests                                     |                                                                         |                                                    |                                             |            |
|        | nt 🖳 🚔 Filter: OFF                                           |                                                                         |                                                    |                                             |            |
| xpor   |                                                              |                                                                         |                                                    |                                             |            |
|        | Title ≜                                                      | Search Terms 🜢                                                          | Courses 🛓                                          | Run nightly for students without requests 4 | Priority 4 |
|        | <ul> <li>Title \$</li> <li>Spanish 1 to Spanish 2</li> </ul> | Search Terms<br>Scheduled into Course(s) Last Year: 0708340 - SPANISH 1 | Courses 🛊<br>0708350 - SPANISH 2 - World Languages | Run nightly for students without requests 🛊 | Priority { |

A pop-up window is displayed indicating the number of students who had requests entered for each course and the list of students.

**7.** To delete the requests for students, select the check box next to each student, or select the check box in the column header to select all students in the list.

#### 8. Click Delete Selected Requests.

| chedule Requests created for 27 studerer or or or or or or or or or or or or or |            |                            |             |  |
|---------------------------------------------------------------------------------|------------|----------------------------|-------------|--|
|                                                                                 | Student Id | Student Name               | Course Name |  |
| ~                                                                               | 00057377   | Allison, Octavia A         | GEO         |  |
| <b>v</b>                                                                        | 00019981   | Bonilla, Teddy Aldair      | GEO         |  |
| •                                                                               | 00060685   | Bonilla, Zoraida Daniel    | GEO         |  |
| ~                                                                               | 00059941   | Coronado, Eleanor Enrique  | GEO         |  |
| ~                                                                               | 00058249   | Currie, Marcello Lynn      | GEO         |  |
| •                                                                               | 00021784   | Elliott, Eric Jose         | GEO         |  |
| ~                                                                               | 00056564   | Fielder, Menna Isaiah      | GEO         |  |
|                                                                                 | 00053754   | Florez, Darrell Jamal      | GEO         |  |
| •                                                                               | 00064732   | Gaona, Kathleen Emmanuella | GEO         |  |